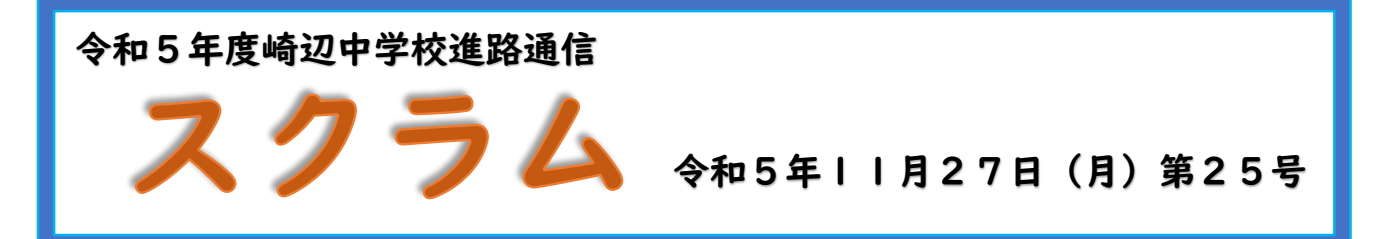

## Web 出願について

ここ数年、入試の出願において、Web による出願を採用する高校が増えてきました。今 年度、崎辺中学校の生徒が受験する県内の高校で、Web による出願となっているのは、佐 世保高専と九州文化学園高校・創成館の3校です。各ご家庭で、PC やスマホによって出 願手続きをして頂きますので、その大まかな方法をお伝えします。

WEB 出願の流れ

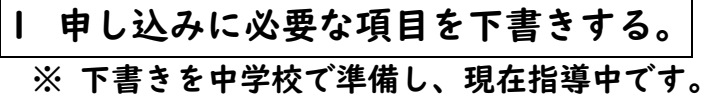

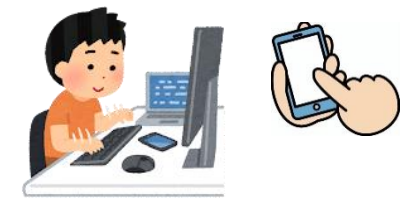

2 各家庭の PC またはスマホで各高校のホームページから申し込みをする。 ※ 下書きをもとに、間違いがないように入力してください。

- ※ 高専、創成館の場合は、申込確認書がここで出来上がりますので、申込確認書を印 刷後中学校に提出してください。高専、創成館は提出された申込確認書を学校で確 認後、受験料を支払って頂くようご家庭に連絡します。
- 3 受験料を支払う。(Web 出願期間内の支払い)
	- ※ コンビニ払い、クレジットカード、ATM などで支払います。 九州文化学園はセブンイレブンは不可。ファミリーマート・ローソン可。
- 4 支払いを確認後、受験票を印刷する。 ※ 各家庭のプリンタやコンビニで印刷します。

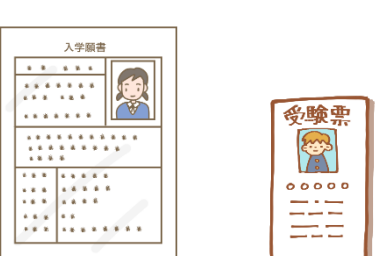

5 出願確認書を印刷し、中学校に提出する。

※ この出願確認書をもとに、中学校で必要な出願書類を高校に提出します。

<佐世保高専の書類の提出について> 出願書類は、必ず本校所定のA4サイズ封筒(角2号)に入れて、写真票と一緒に印 刷される「宛名票」を貼り、中学校に提出してください。

<写真について>

佐世保高専・九州文化学園・創成館いずれも写真が必要になります。進路通信26号 でくわしくお知らせしますので、そちらでご確認ください。

くわしくは各高校のホームページや募集要項・WEB 出願の手引きなどでご確認ください。